## Vnos relacij za službena potovanja

Zadnja sprememba 27/07/2023 10:23 am CEST

Navodilo velja za vnos relacij na potnem nalogu.

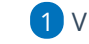

3

1 V meniju **Poslovanje** > **Potni nalogi** kliknemo na **Nov**.

2 Vpišemo podatke o delavcu in nalogo.

Pri polju **Relacija** vnašamo nove relacije, urejamo in pregledujemo izbrane relacije:

- $\circ$  S klikom na  $+$  dodamo novo relacijo.
- o S klikom na veredimo obstoječo relacijo.
- $\circ$  S klikom na  $\equiv$  program prikaže okno z že vnesenimi relacijami.

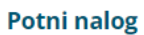

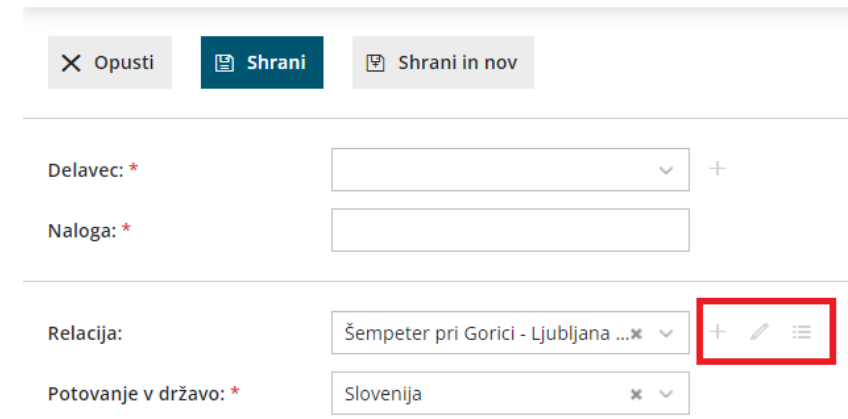

**4** Za **vnos nove relacije**, izberemo znak + .

5 Vpišemo **začetek** in prvi **cilj** poti.

6 Vsak naslednji postanek oziroma cilj dodamo s klikom na **Dodaj cilj.**

7 Kliknemo **Izračunaj pot**.

8

Povezava z orodjem **Google zemljevidi** omogoča, da program za relacijo predlaga in prikaže pot na zemljevidu ter izračuna **število kilometrov v eno smer.**

- **Število kilometrov** lahko urejamo.
- Pot lahko spremenimo in določamo vmesne postanke tudi na **način povleci - spusti.** Program bo samodejno izračunal število kilometrov.
- Če želimo, da program izračuna še povratek na začetek poti, kliknemo **Dodaj povratek na izhodišče** in nato na **Izračunaj pot.**

## $\,\,\displaystyle\otimes$ minimax

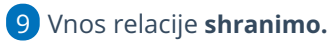

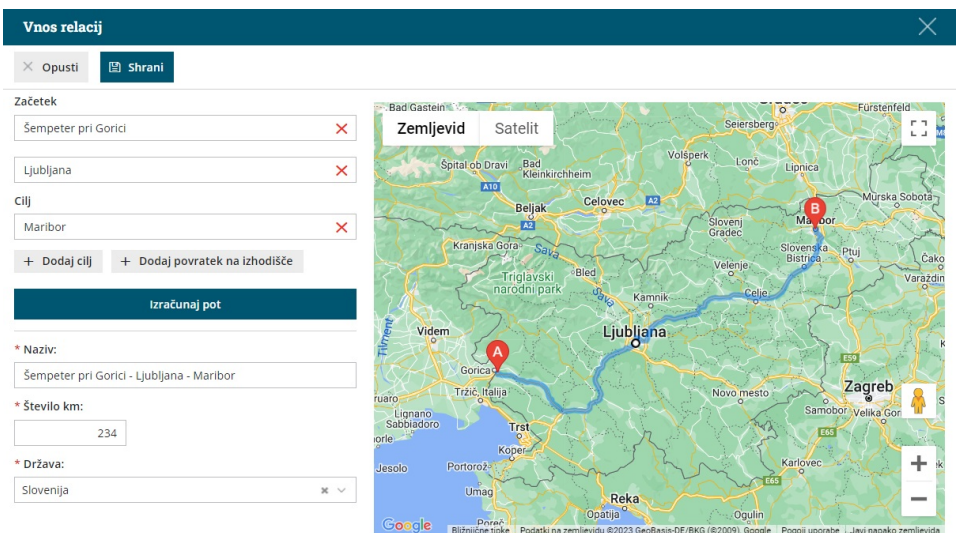